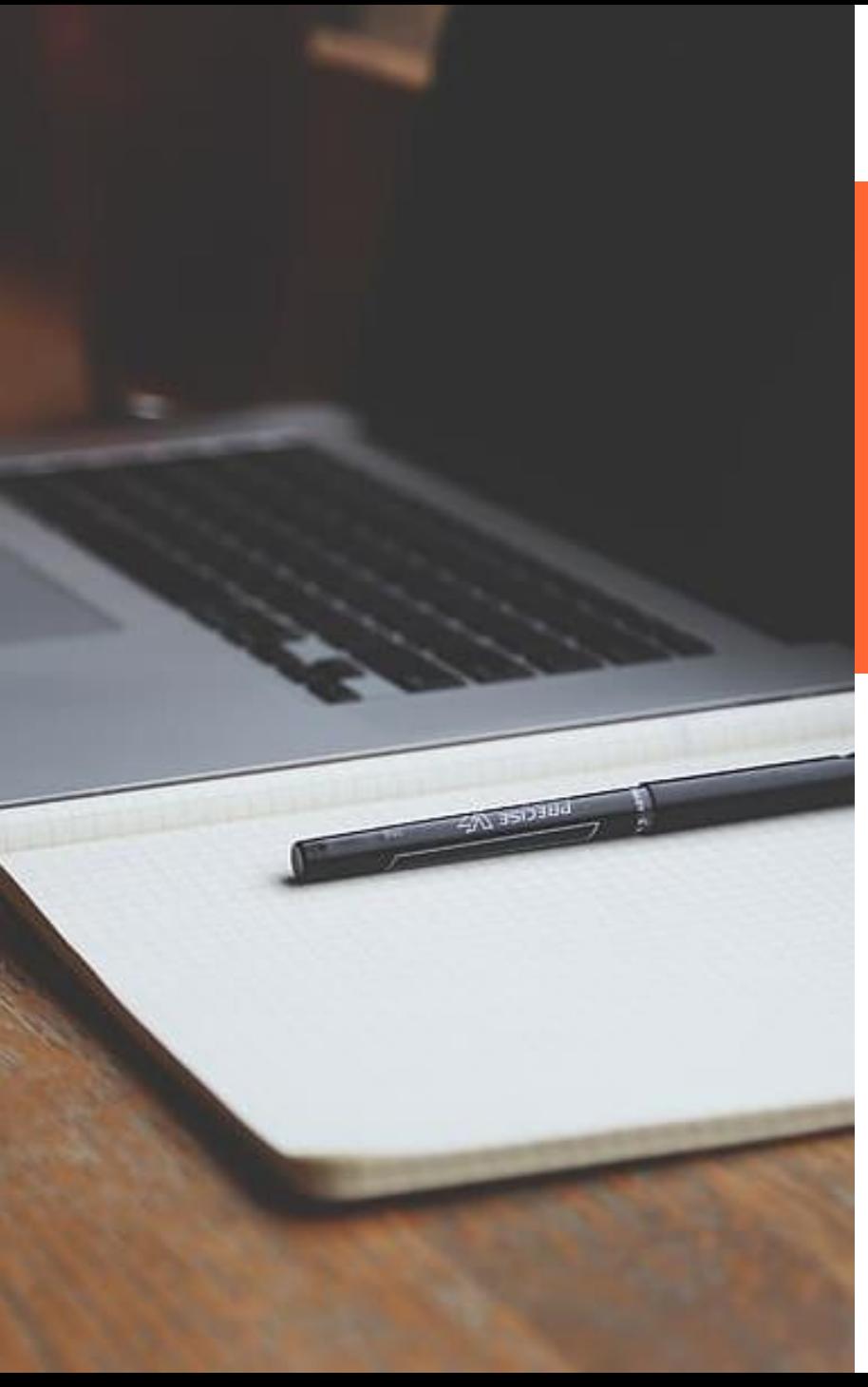

**Sol.licitud electrònica de les Subvencions per a persones joves** *(adreçat a persones que a 26.02.2024 tinguin fins a 35 anys)*

**Resolució Bases TER/402/2024 de 14 de febrer, DOGC 9104 (19.2.2024)** 

**Resolució Convocatòria TER/504/2024 de 20 de febrer, DOGC 9109 (26.2.2024)**

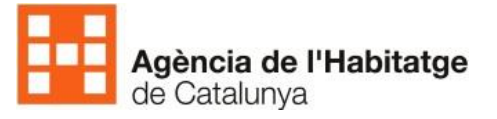

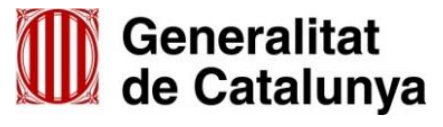

- ❑ **Navegador Chrome**
- ❑ **Accedeix a Tràmits Gencat [https://web.gencat.cat/ca/tramits](https://habitatge.gencat.cat/ca/detalls/Tramits/20246_Subvencions-per-al-pagament-del-lloguer?category=)**
- ❑ **Selecciona Tràmits, Habitatge i fes cerca**
- ❑ **Selecciona Habitatge, Lloguer, Subvencions per al pagament de lloguer o cessió d'ús**

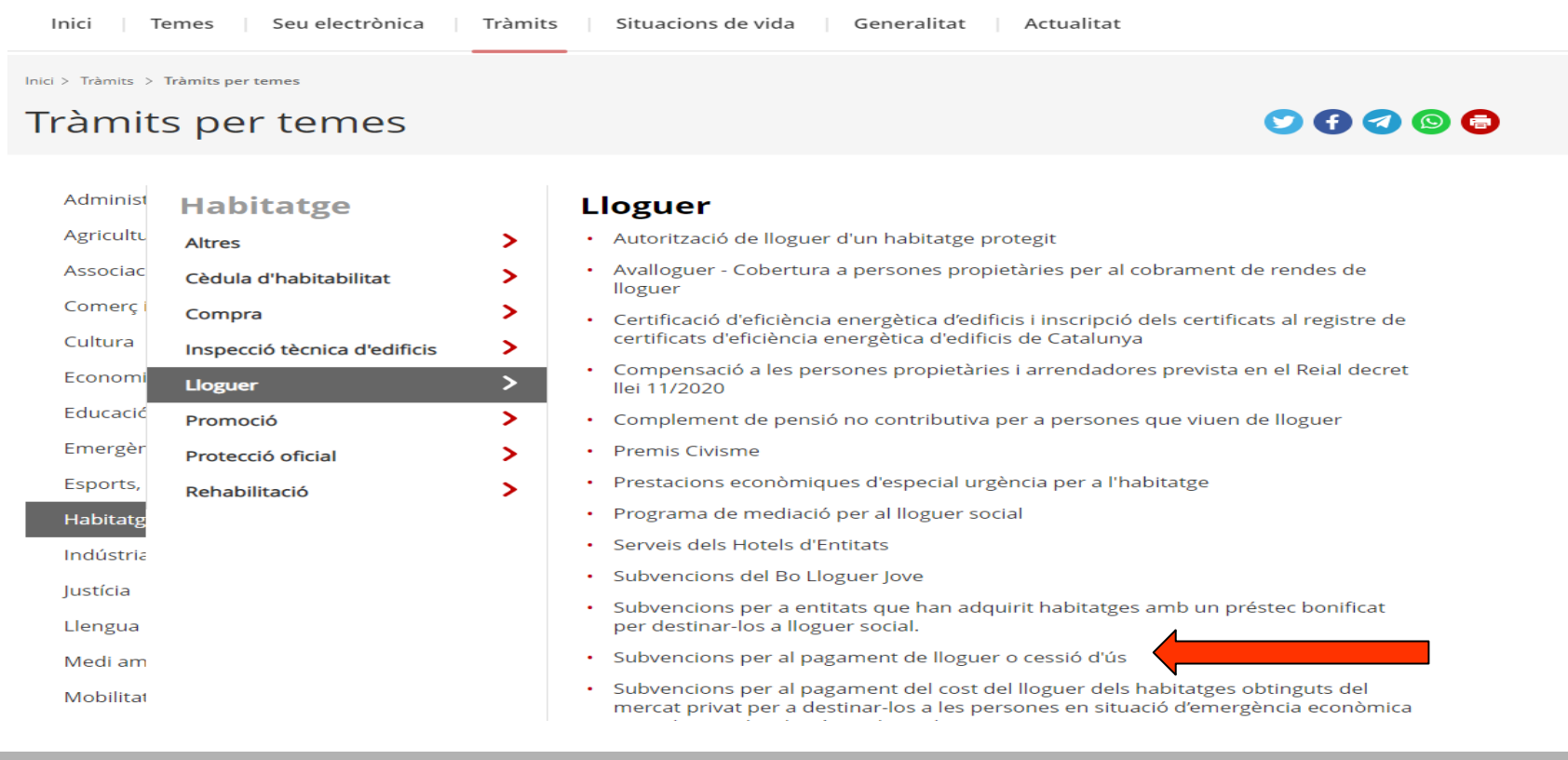

88 B

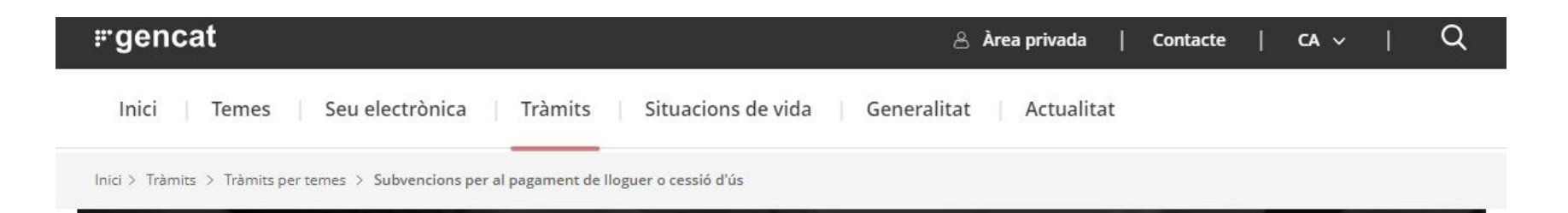

### Subvencions per al pagament de lloguer o cessió d'ús

#### Què necessites fer?

Consulta a continuació totes les opcions vinculades a aquest tràmit. Selecciona la que correspongui amb el teu cas i podràs accedir a tota la informació i condicions de tramitació.

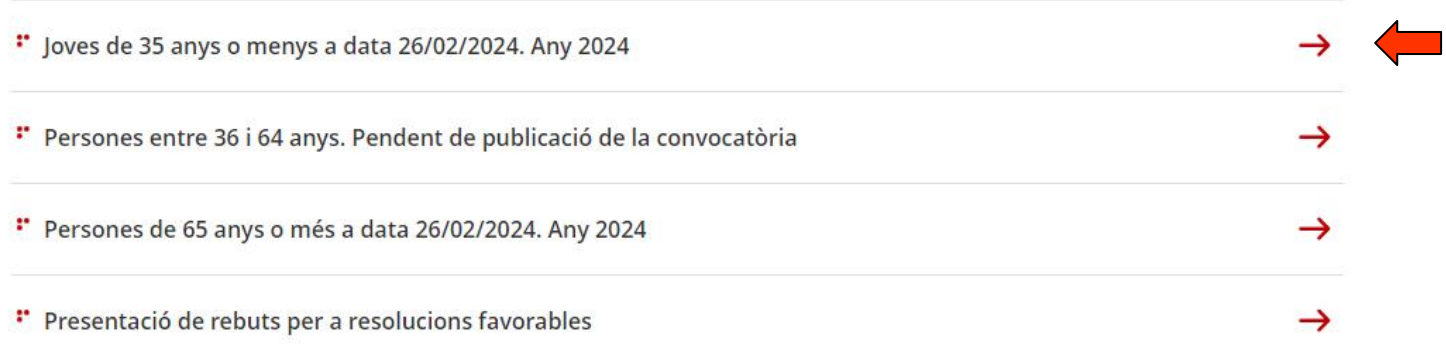

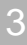

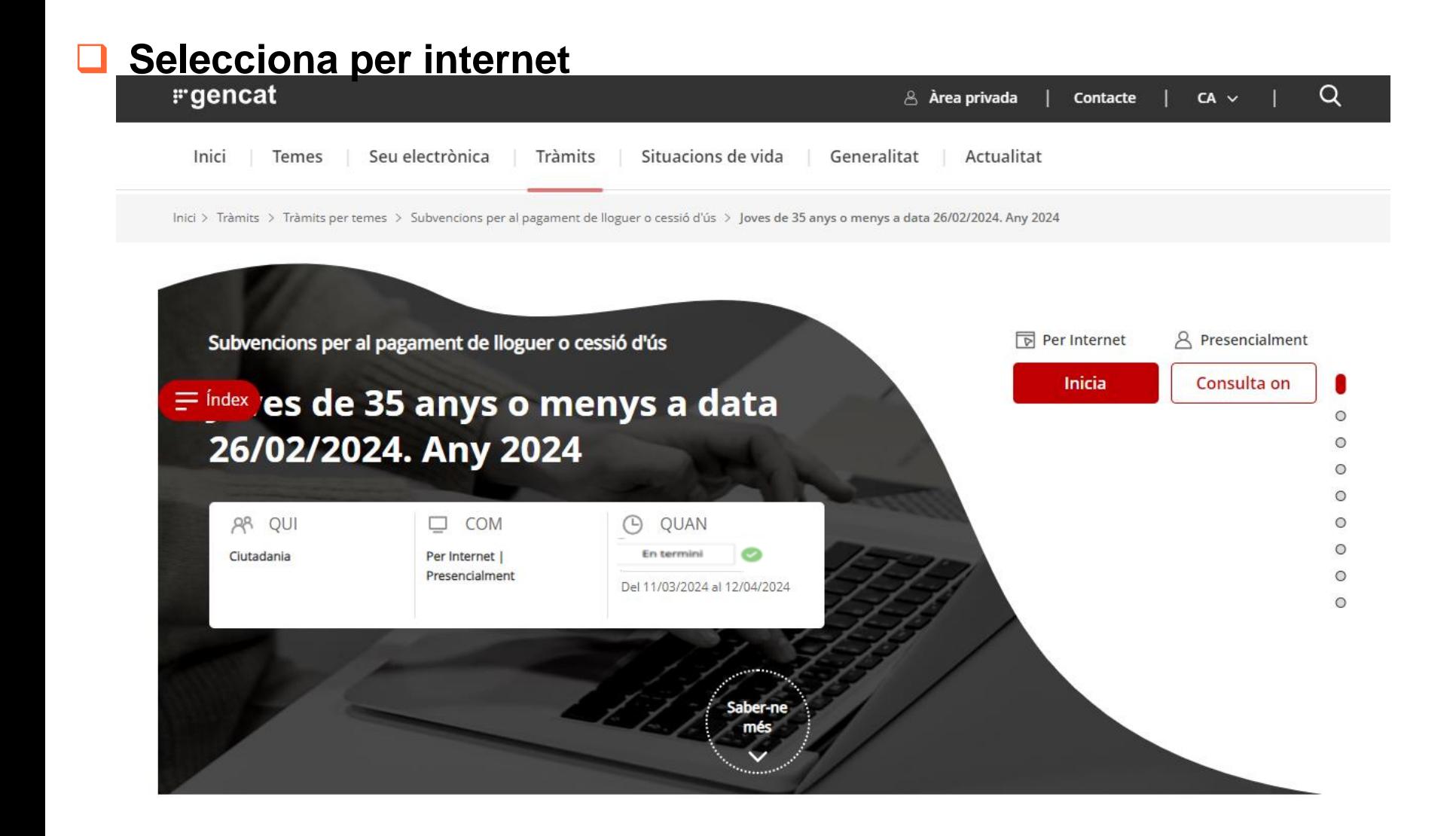

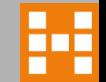

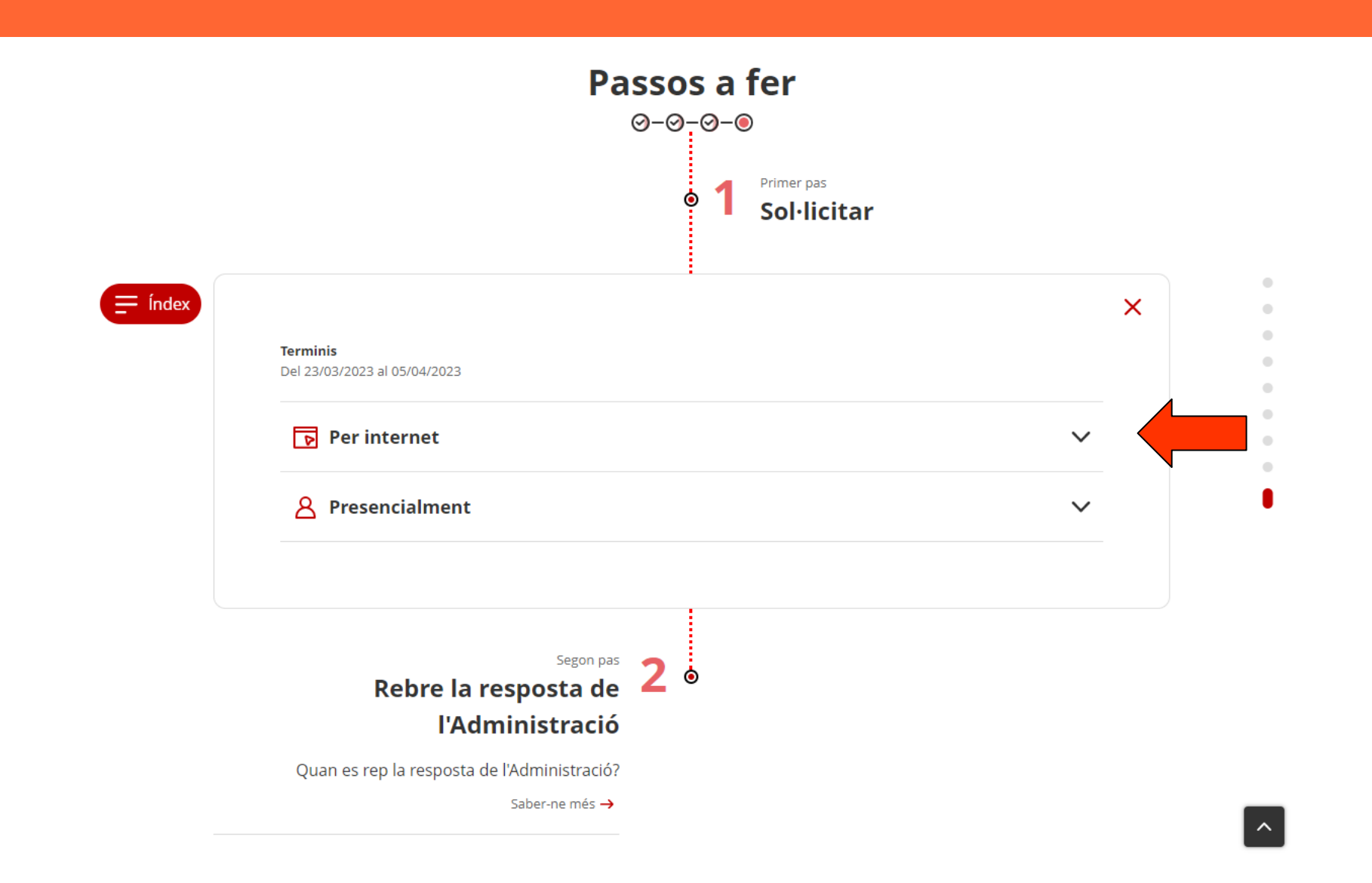

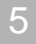

#### #gencat

#### **Terminis**

Del 11/03/2024 al 12/04/2024

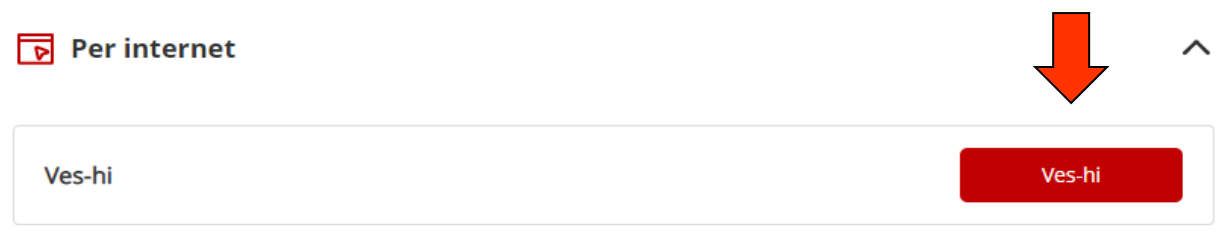

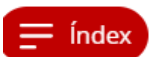

Per fer el tràmit és necessaria la identificació digital (idCAT o qualsevol altre). Podeu consultar com tramitar la identificació digital (idCAT) en aquest enllaç. Z Per tràmitar la idCAT mòbil podeu veure aquest vídeo. c7

En aquest manual & podeu veure com complimentar la sol·licitud telemàtica

Consulteu les condicions tècniques necessàries per a fer tràmits en línia a Tràmits gencat d'

El sol·licitant, un cop s'identifiqui a Tràmits gencat amb el seu certificat digital, podrà comprovar tots els tràmits que ha realitzat, accedint a l'opció de menú 'Àrea privada a' . Des d'aquí també pot presentar la documentació complementària a la sol·licitud. Podeu consultar el document Presentació de documents un cop feta la sol·licitud telemàtica e que trobareu en el tràmit

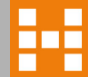

# **Accés al formulari**

### Et demanarà que d'identifiquis

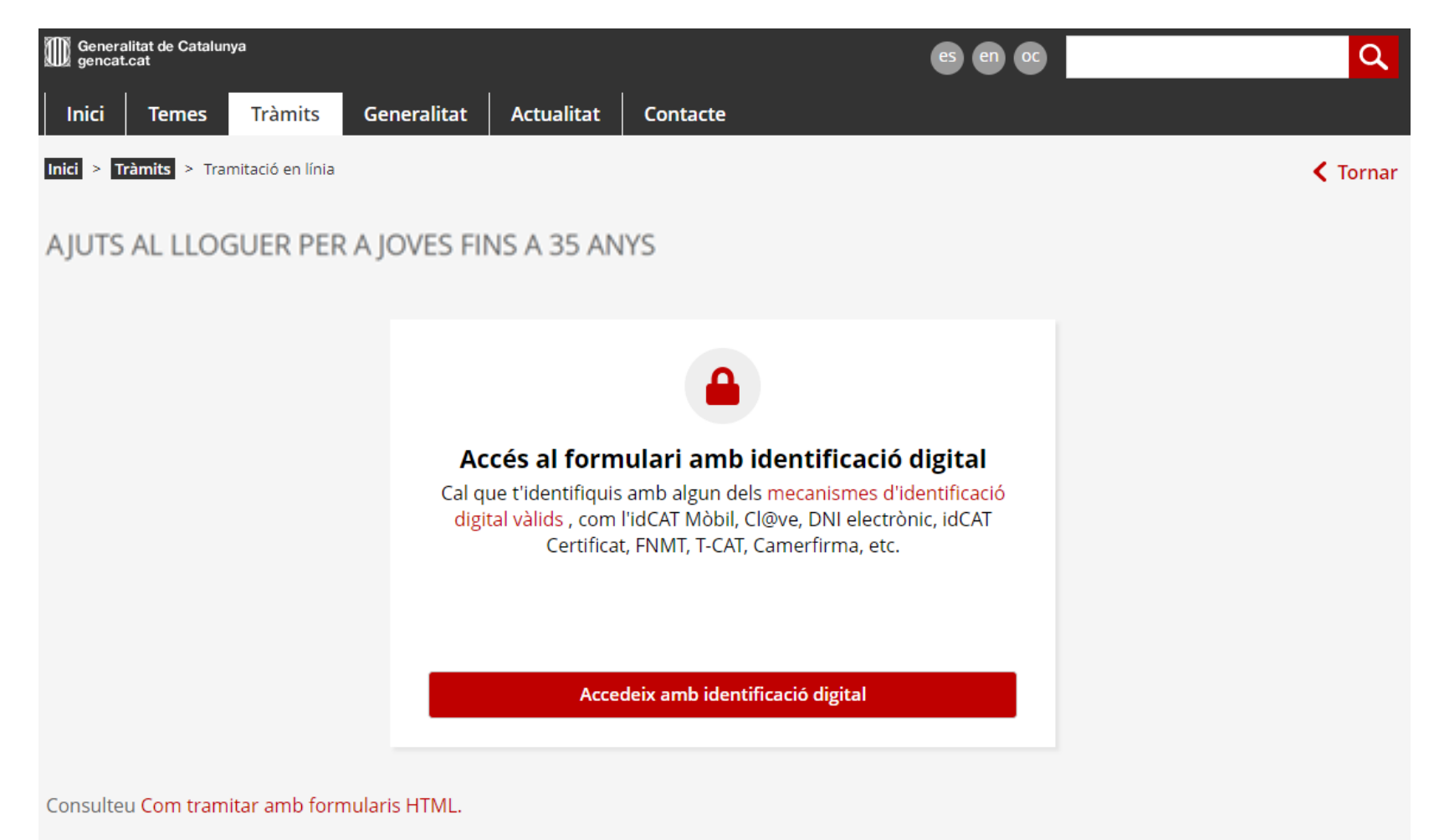

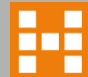

### ❑ **Selecciona com t'identifiques o dona't d'alta si no l'has fet anteriorment. Segueix les instruccions.**

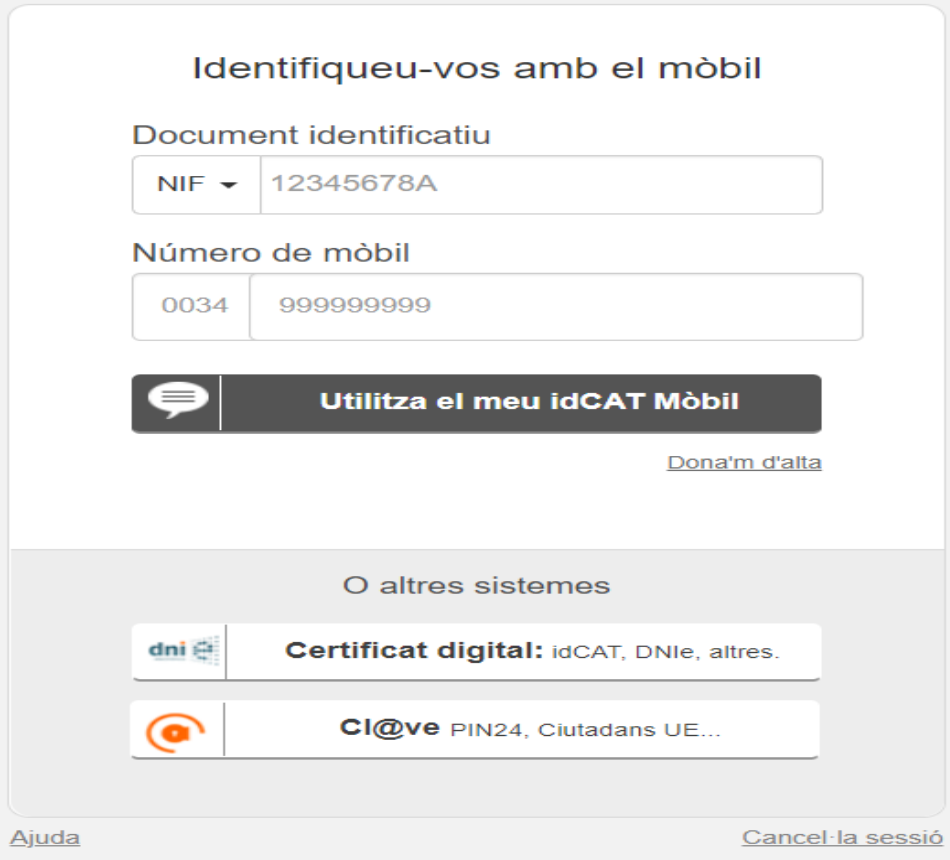

## Emplena totes les dades personals marcades amb \*

#### Dades d'identificació

Nom<sup>\*</sup> Primer cognom \* Segon cognom Nom sentit Aquest espai s'ha d'emplenar en cas que la persona trans (transsexual, transgènere) s'identifiqui amb el nom sentit d'acord amb la targeta sanitària

Tipus de document d'identificació \*

**DNI** 

Número d'identificació \*

expedida pel Cat Salut

NIE anterior al DNI (si escau)

#### Vigència \*

dd/mm/aaaa

Gènere\*

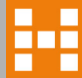

豑

 $\hat{\mathbb{I}}$ 

Adreça electrònica Telèfon mòbil Telèfon fix Gènere\* Data de naixement 曲  $\div$ País naixement \* Nacionalitat \*  $\hat{\div}$  $\hat{\div}$ Estat civil \* Situació laboral \* Indiqueu la situació laboral: \*  $\div$  $\div$ Tens reconegut algun grau de discapacitat? \*  $% *$ Mobilitat reduïda \*  $\bigcirc$  No  $\odot$  Sí  $\bigcirc$  Sí  $\odot$  No **Si seleccioneu altres al desplegable heu d'informar la situació**Ets víctima de violència de gènere? \*

 $\circ$  Sí  $\odot$  No

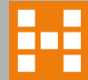

Tens reconegut algun grau de discapacitat? \*

 $\bigcirc$  Sí  $\bigcirc$  No

Tens títol de família nombrosa? \*

 $\bigcirc$  No  $\bigcirc$  Sí

Tens títol de família monoparental? \*

 $\bigcirc$  Sí  $\bigcirc$  No

Estàs subjecte al de Pla de protecció internacional de Catalunya aprovat per l'Acord de govern de 28 de gener de 2014? \*

 $\bigcirc$  Sí  $\bigcirc$  No

Ets víctima de violència de gènere? \*

 $\bigcirc$  Sí  $\bigcirc$  No

Has començat a treballar a l'exercici 2023? \*

 $\bigcirc$  Sí  $\bigcirc$  No

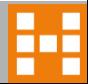

### **Dades de l'habitatge**

## ❑ **Emplena les dades de l'habitatge i la referència cadastral**

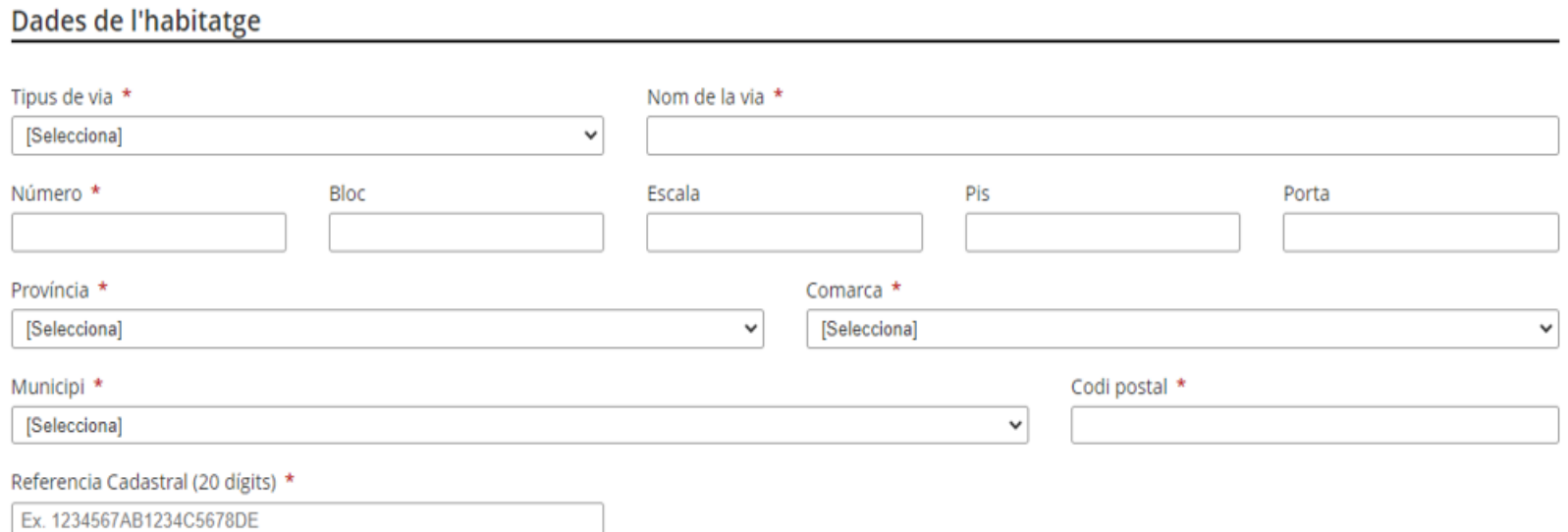

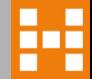

# **Dades del contracte d'arrendament**

#### Dades del contracte d'arrendament

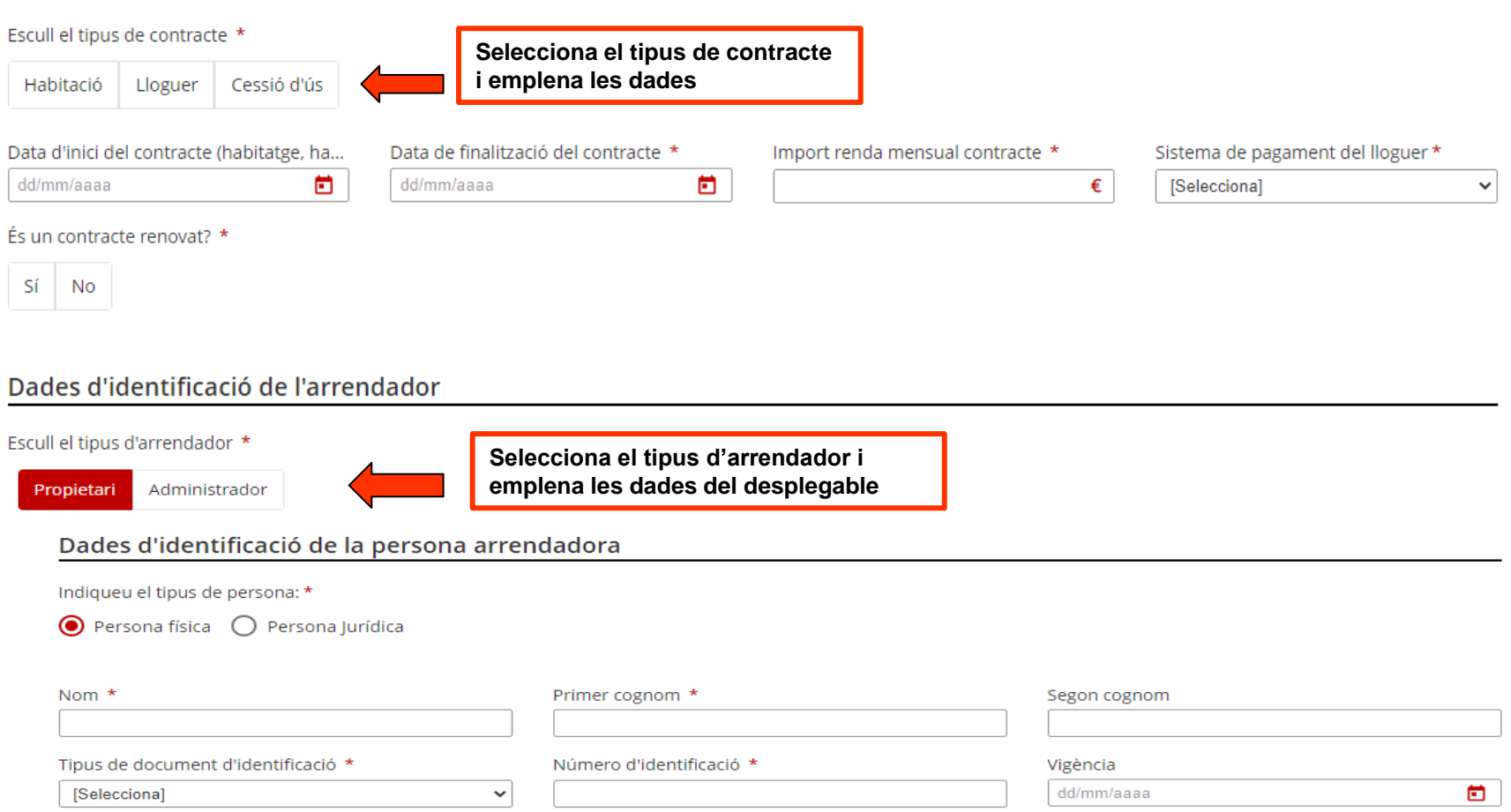

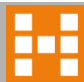

## **Si hi ha convivents has d'introduir les dades personals també**

#### Dades personals i econòmiques de la unitat de convivència (Només en el cas que existeixen)

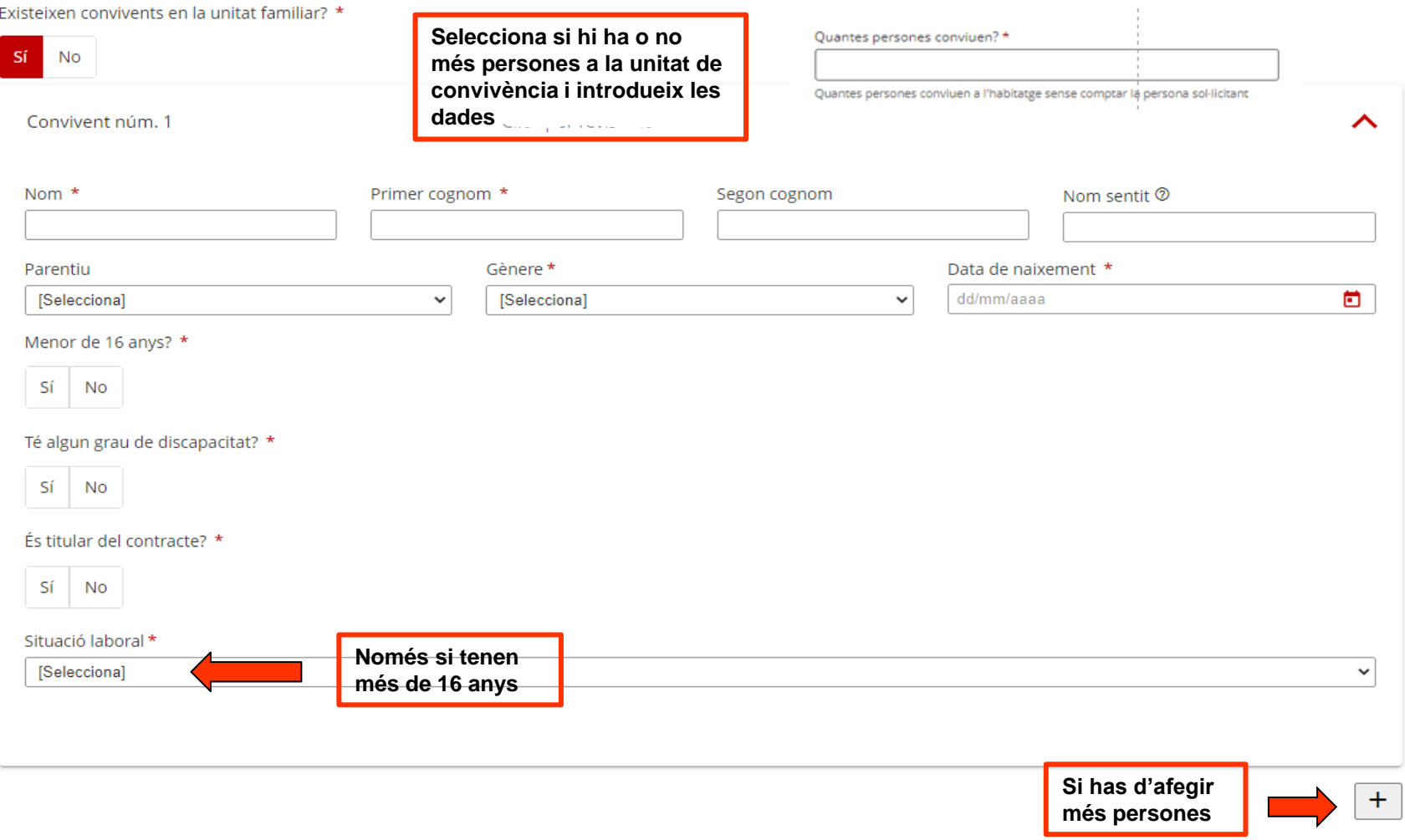

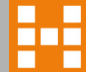

# **Número de Compte on volem rebre l'ajut**

#### 5 - Dades bancàries

Número de compte (codi IBAN) \*  $\bullet$ 

Exemple: ESXX 9999 9999 9999 9999 9999

El camp és obligatori.

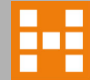

### **Documentació necessària per donar d'alta la sol.licitud**

- ❑ **En cas de contracte has d'acreditar el pagament de la fiança**
- ❑ **Tots els rebuts de lloguer de 2024 pagats fins la data de la sol.licitud**
- ❑ **Full de transferencia bancària o certificat de titularitat**

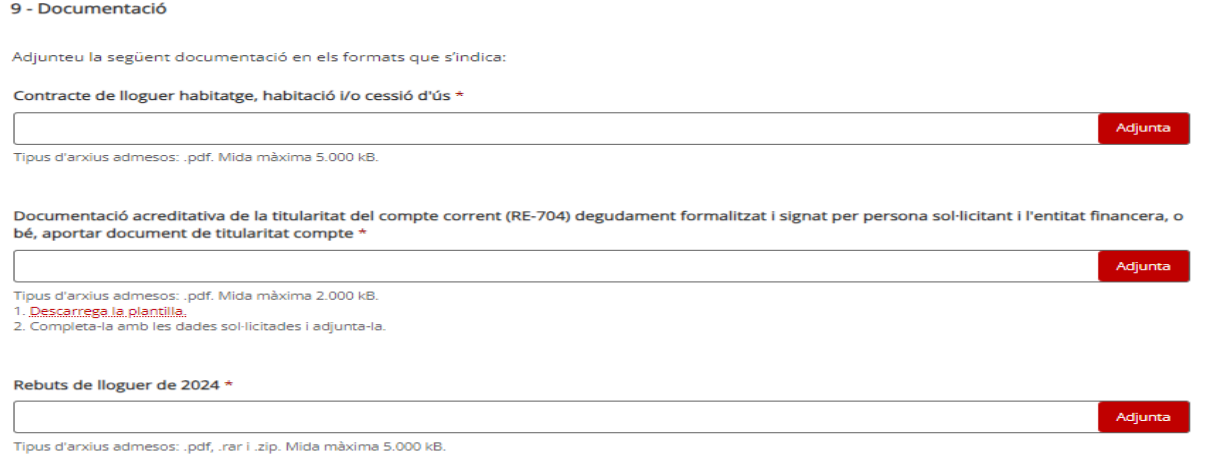

❑ **Si has començat a treballar al 2023 has d'adjuntar**

Certificat d'imputacions subministrat per l'AEAT, o el corresponent certificat de les pensions, o ajuts exempts de tributació, o certificat d'ingressos i retencions de l'empresa/es (Exercici 2023) \*

Adjunta Tipus d'arxius admesos: .pdf. Mida màxima 3.000 kB.

Informe de vida laboral \*

Adjunta

Tipus d'arxius admesos: .pdf. Mida màxima 3.000 kB.

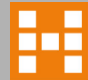

# **Declaració responsable**

6 - Declaro

Que em comprometo a comunicar a l'Agència de l'Habitatge de Catalunya qualsevol canvi que es pugui produir, en el nombre de membres de la unitat de convivència (UC), en la quantia dels ingressos percebuts per cada membre, i altres que puguin afectar al manteniment del dret a la percepció de la subvenció concedida, en el termini màxim de 45 dies.

Que cap de les persones que formen la unitat de convivència no són titulars ni usufructuàries d'un habitatge ni tenen relació de parentiu amb el propietari de l'habitatge, fins al segon grau de consanguinitat o afinitat.

Que, sota la meva responsabilitat, són certes les dades consignades en aquesta sol·licitud relatives al meu grau de discapacitat, que compleixo les condicions requerides per accedir a l'objecte d'aquesta sol·licitud i que estic assabentat/ada de l'obligació de comunicar a l'Agència de l'Habitatge de Catalunya qualsevol variació que pogués produir-se d'ara endavant (Art. 35 de la Llei 26/2010, del 3 d'agost, de règim jurídic i de procediment de les administracions públiques de Catalunya).

Que no sóc arrendatari/ària d'un habitatge gestionat o administrat per l'Agència de l'Habitatge de Catalunya.

Que amb aquesta mateixa finalitat he demanat algun dels següents ajuts:

- □ Prestació econòmica d'urgència especial pel pagament del lloguer.
- Altres ajuts equivalents (municipals i/o entitats sense ànim de lucre).

Que no estic sotmès a cap dels supòsits de prohibició per ser beneficiari de subvencions de conformitat amb l'article 13 de la Llei estatal 38/2003, de 17 de novembre, general de subvencions

Que em trobo al corrent de les obligacions tributàries davant l'AEAT, la TGSS i l'ATC.

Que em trobo al corrent de pagament de les obligacions per reintegrament de subvencions.

He llegit i accepto totes les declaracions anteriors \*

L'has de marcar per poder enviar la sol. licitud NO S'ACCEPTARÀ CAP ESBORRANY. S'HA DE **FINALITZAR EL TRÀMIT I GUARDAR EL** RESGUARD PER SI HI HA ALGUNA INCIDÈNCIA

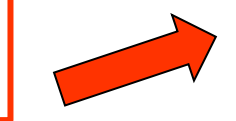

#### Generalitat de Catalunya

#### Acusament de rebuda de la sol·licitud

El formulari de sol·licitud s'ha enviat correctament

· Resum\*: f4612c831a6c3323162cebd2a1d02961998b78e3271ce589c089d1991c976af4

Li recordem que si cal aportar documentació complementaria ha d'anar a tràmits Gencat - àrea privada (que es troba al marge superior de la pàgina)

\* Per tal de garantir que el present acusament de rebuda correspon de forma fidedigna als documents lliurats, s'inclou un resum d'aquests, calculat mitjançant algoritmes criptogràfics.

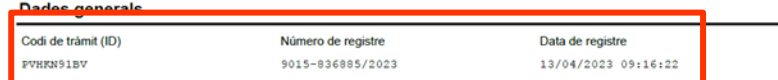

#### Autorització

L'Agència de l'Habitatge de Catalunya i les entitats col·laboradores que han signat conveni de gestió, per tramitar aquesta sol·licitud, poden consultar les dades personals declarades pel sol·licitant en el formulari i en el seu cas, les següents dades, tant del sol·licitant, com de la resta de membres de la unitat de convivència:

- · Les dades identificadores, la residència.
- · El patrimoni, els ingressos que constin a l'Agència Estatal de l'Administració Tributària (AEAT), l'Agència Tributària de Catalunya (ATC), i les prestacions socials públiques que es percebin de la Generalitat de Catalunya, de l'Institut Nacional de la Seguretat Social (INSS), el Servei Públic d'Ocupació de Catalunya (SOC) i el Servei Públic d'Ocupació Estatal (SEPE), la Tresoreria General de la Seguretat Social (TGSS), el registre de la propietat i el cadastre, Renda garantida de ciutadania (RGC), Ingrés mínim vital, família nombrosa, monoparental i discapacitat.
- · Els certificats d'ocupació i atur del SOC.

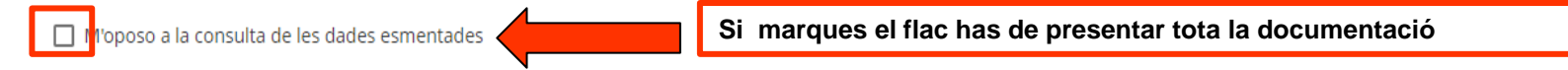

#### **Notificacions**

Si marques aquesta casella deixaràs de rebre notificacions en paper per correu certificat.

ull rebre notificacions administratives d'aquest tràmit només per mitjans electrònics.

Pots consultar-les accedint a Notificacions electròniques. Es considerarà rebutjada si després de 10 dies de la posada a disposició no hi has accedit. En el moment que accedeixis al seu contingut, la notificació es considerarà practicada.

Indica l'adreça electrònica en que vols rebre els avisos de la posada a disposició de les teves notificacions i un telèfon mòbil en què, addicionalment, rebràs un avís SMS.

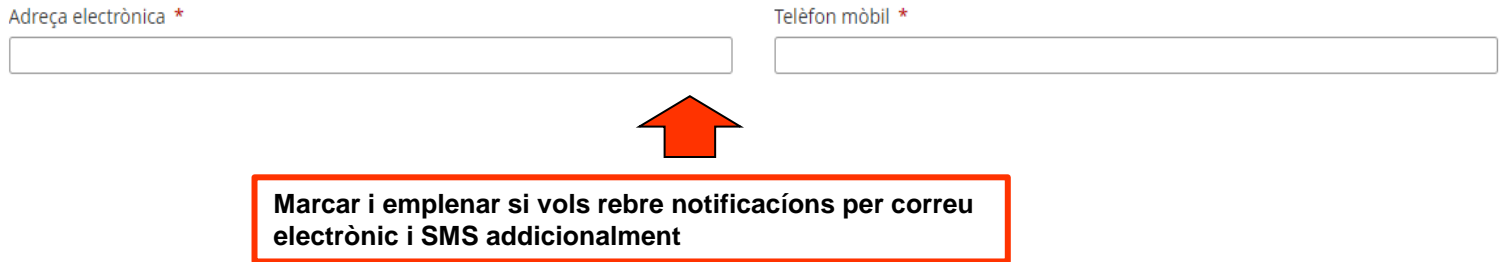

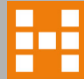

#### **COM FER UN FITXER COMPRIMIT EN « ZIP » EN ENTORN WINDOWS**

❑ **Si vols fer un paquet amb tota la informació que et requerim , la millor i la més fàcil solució es comprimir el fitxer o la carpeta en format « ZIP », en entorns Windows, ho aconseguiràs d'una manera molt senzilla .**

**En el cas d'un fitxer, això et permetrà, reduir el pes d'aquest ( espai en disc que ocupa ) i si el que vols és comprimir una carpeta, aconseguiràs també reduir el pes de tot i fer un únic fitxer, per tal de poder-ho adjuntar d'una manera més àgil.**

**Ara descriurem els passos que has fer per comprimir una carpeta. Esmentar que per fer-ho a un únic fitxer, el procediment serà el mateix**

 **Pas 1, tenir tots els fitxers requerits en una única carpeta.**

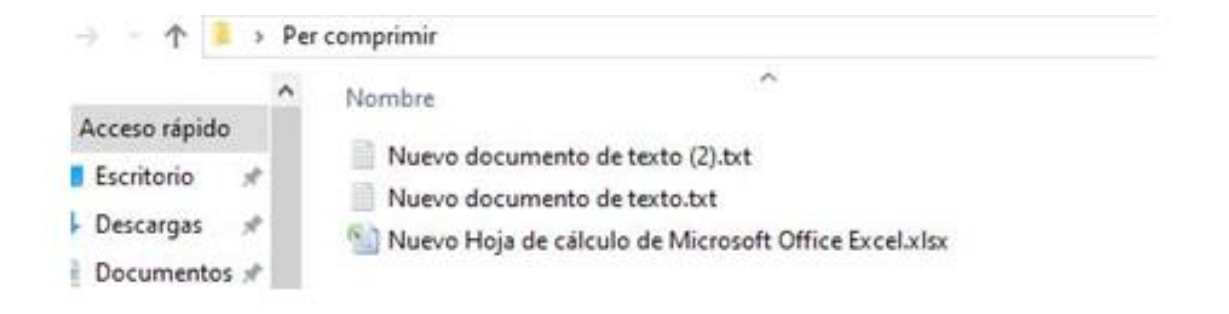

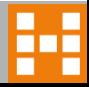

**Pas 2, una vegada tens això, has d'anar a la carpeta i prémer amb el botó dret del ratolí a sobre de la carpeta a comprimir i marquem la següent opció: Enviar a > Carpeta comprimida (en zip )**

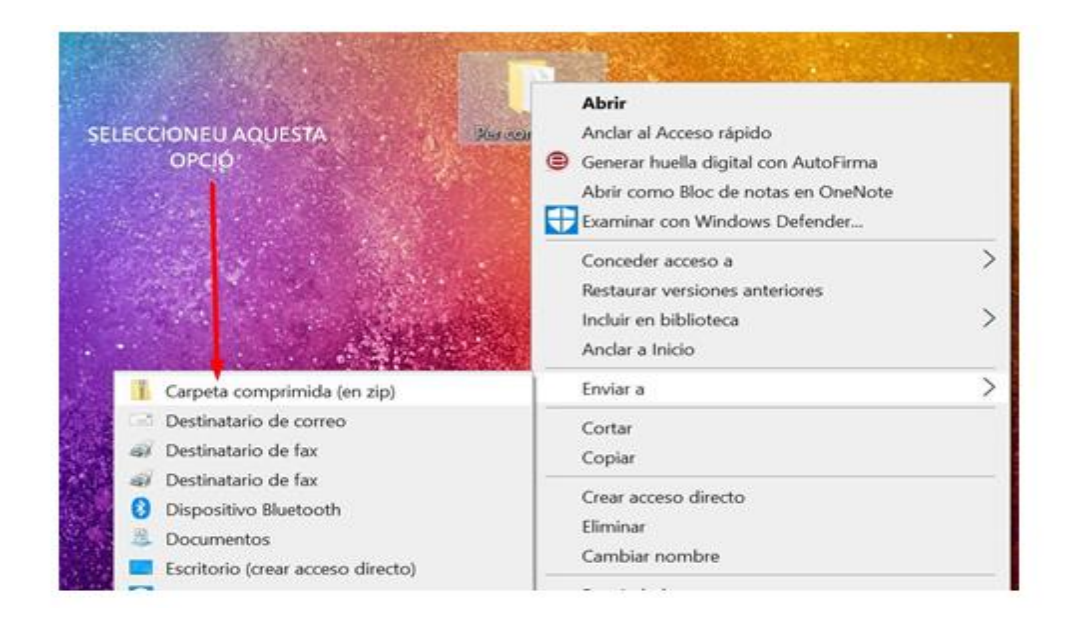

**Amb això ja obtindràs un fitxer comprimit de la carpeta.** 

### **COM FER UN FITXER COMPRIMIT EN « ZIP » EN ENTORN MAC**

❑ **Mac OS X té una funció integrada que permet als usuaris crear arxius .zip amb facilitat. Això és accessible per a tots els usuaris i no requereix cap descàrrega ni configuració addicional.**

 **Pas 1, ves-hi als fitxers o carpetes que vulgueu comprimir en un fitxer .zip. Assegura't que tots estiguin emmagatzemats a la mateixa ubicació per facilitar-te la compressió.**

 **Pas 2, selecciona tots els fitxers que vulguis comprimir. Pots fer-ho fent clic i arrossegant el cursor del ratolí o fent clic individualment a cada fitxer mentre mantens premuda la tecla Maj.**

 **Pas 3, fes clic amb el botó control sobre els fitxers seleccionats o toca amb dos dits i, a continuació, tria Comprimir (número) d'elements des del menú de dreceres.**

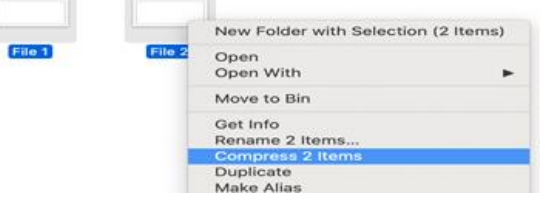

**Es crearà un arxiu .zip a la mateixa ubicació anomenada Archive.zip si has seleccionat més d'un element. Si només comprimeixes un fitxer, l'arxiu .zip mantindrà el nom del fitxer original.**

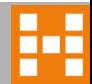

### **Presentar rebuts i documentació requerida**

**En qualsevol moment podeu presentar rebuts o documentació requerida accedint a tràmits Gencat [https://web.gencat.cat/ca/tramits](https://ovt.gencat.cat/gsitfc/AppJava/inicial.do?set-locale=ca_ES) (navegador Chrome)**

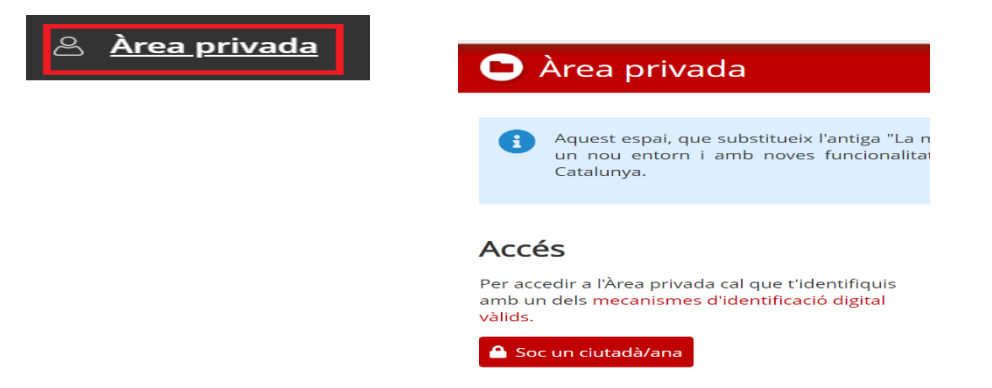

**O bé clicant aquest link [habitatge.gencat.cat/rebuts/documentacio](https://habitatge.gencat.cat/Oficines_locals)**

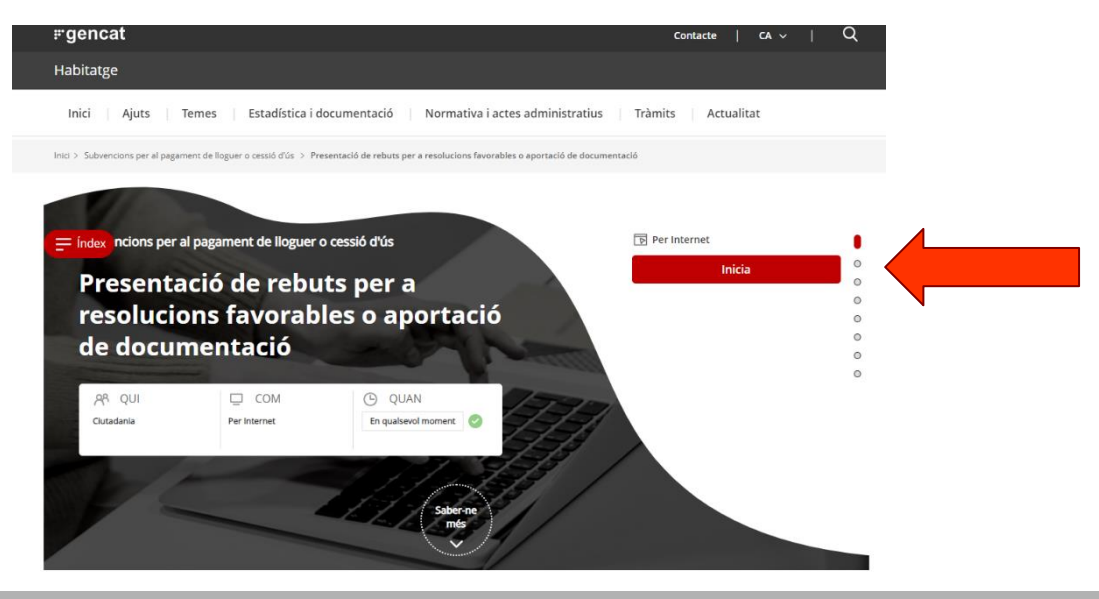

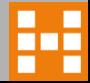